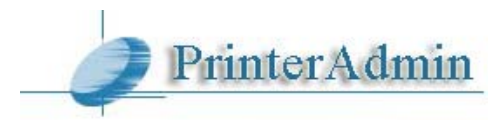

# **PrinterAdmin Print Job Manager 8.0 - Benutzerhandbuch**

## **Teil I Bestandteile (Seite 2)**

### **Teil II Installationsoptionen (Seite 3 ~ 7)**

- Option 1: Installation von PrinterAdmin Print Job Manager auf einem zentralen, nicht als Druckerserver verwendeten Computer (Seite  $3 \sim 4$ )
- Option 2: Installation von PrinterAdmin Print Job Manager auf Ihrem aktuell als Druckerserver eingesetzten Computer (Seite 4 ~ 5)
- Option 3: Installation von PrinterAdmin Print Job Manager auf einem zentralen Computer (oder Druckerserver) und Installation von Print Job Agent auf den in den folgenden fünf Situationen benötigten Arbeitsstationen (Seite 5 ~ 7)

### **Teil III Schritt für Schritt Konfiguration & FAQ (Seite 8)**

## **Teil I Bestandteile**

PrinterAdmin Print Job Manager 8.0 (erforderlich) kann auf einem Druckerserver oder einem zentralen, nicht als Druckerserver verwendeten Computer installiert werden.

Print Job Agent (optionales Add-On) ermöglicht Ihnen die Bestätigung oder Authentifizierung von Druckaufträgen auf den Arbeitsstationen der Benutzer (Windows-, Mac OSX-/Classic- oder Linux-Client) vor dem tatsächlichen Drucken, die Buchung von Druckaufträgen durch Eingabe von Kunden- oder Projektcodes und die Verfolgung von Druckaufträgen auf den an Arbeitsstationen angeschlossenen Druckern. Diese Software muss auf den Client-Arbeitsstationen installiert sein, auf welchen die oben genannten Funktionen benötigt werden.

Remote Account Manager (optionales Add-On) Konten verwalten fernsteuern.

Print Job Report (optionales Add-On für die Standard Edition & Premium Edition) enthält ein kostenloses Tool zur Berichtserstellung, mit dem Sie 100 Berichte erstellen können, darunter 64 Standardberichte und 36 benutzerdefinierte Berichte; die Berichte können in die Formate PDF, Word, Excel und Rich Text exportiert werden. Diese Berichte werden standardmäßig auf Englisch erstellt, Sie können sie aber durch das Übersetzen einiger Strings problemlos in Ihre Sprache umwandeln, dies dauert nur einige Minuten. Print Job Report unterstützt jede beliebige Sprache.

Print Job Web User (optionales Add-On) auf die Daten über einen plattformunabhängigen Web-Browser zugreifen (Print\_Job\_Web\_ User\_Guide.pdf o <http://www.printeradmin.com/print-job-web.htm>).

## **Teil II Installationsoptionen**

Um PrinterAdmin Print Job Manager 8.0 zu installieren, müssen Sie Administratorrechte für den Installationscomputer besitzen. Sie benötigen außerdem Administratorrechte für alle überwachten Drucker, um die Druckaufträge kontrollieren zu können.

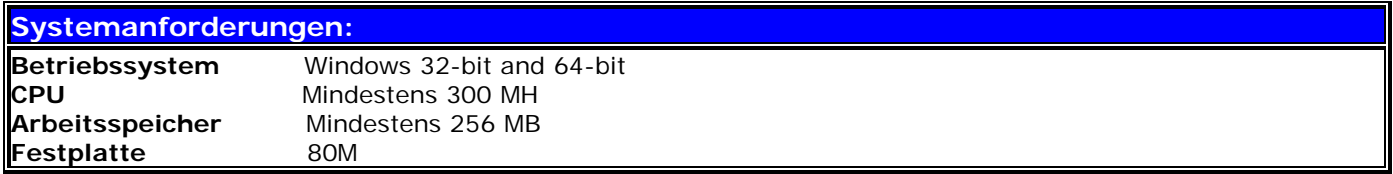

Das Programm kann Drucke für die folgenden Druckertypen verfolgen und einschränken:

- 1. Die Drucker auf den Druckerservern
- 2. Die lokal an Arbeitsstationen angeschlossenen Drucker

3. Die über die IP-Adresse direkt an das Netzwerk angeschlossenen Drucker, ohne Nutzung des Druckerservers (die Benutzer schicken Druckaufträge über die IP-Adresse an diese Drucker)

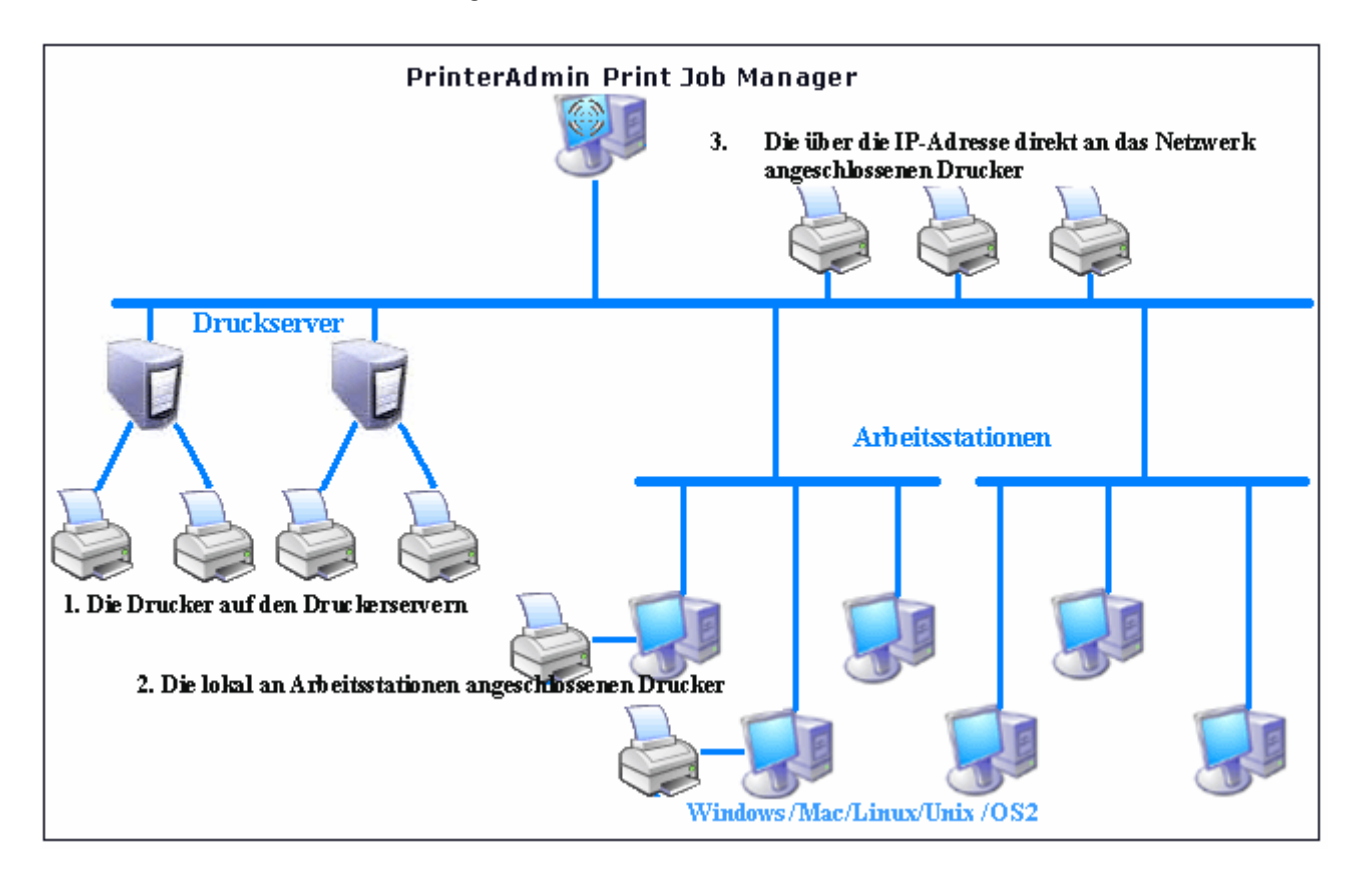

Es gibt drei Optionen zur Installation von PrinterAdmin Print Job Manager 8.0, abhängig von Ihrer Druckumgebung und Ihren Anforderungen.

#### **Option 1: Installation von PrinterAdmin Print Job Manager auf einem zentralen, nicht als Druckerserver verwendeten Computer**

Wenn in Ihrem Netzwerk bereits Druckerserver existieren, können Sie die gemeinsamen Drucker einfach diesen Druckerservern auf dem Computer hinzufügen, auf dem PrinterAdmin Print Job Manager installiert ist (z. B. \\Druckserver\gemeinsamer\_Drucker\_Name), und Sie können alle Druckaufträge verfolgen und kontrollieren, die von Arbeitsstationen auf diese Netzwerkdrucker geschickt werden. Um die Netzwerkdrucker dem Computer hinzuzufügen, auf dem PrinterAdmin Print Job Manager installiert ist, können Sie den "Assistenten zum Hinzufügen von Druckern" nutzen und "Netzwerkdrucker" wählen.

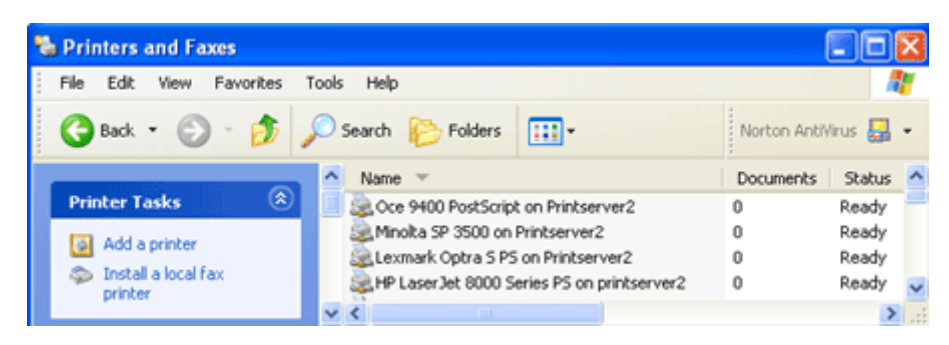

Nachdem die Drucker hinzugefügt wurden, können Sie die Schaltfläche Aktualisieren anklicken und diese Netzwerkdrucker in PrinterAdmin Print Job Manager 8.0 im Menüpunkt "Druckaufträge --> Einstellungen --> Drucker" aus der Liste der verfügbaren Drucker in die Liste der überwachten Drucker übernehmen.

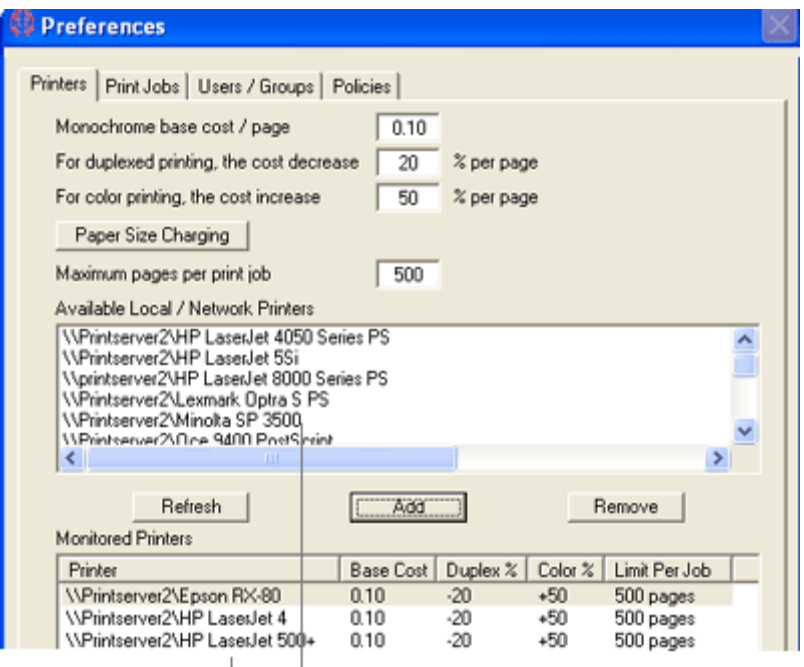

Die Drucker auf den Druckerservern

#### **Option 2: Installation von PrinterAdmin Print Job Manager auf Ihrem aktuell als Druckerserver eingesetzten Computer**

Wenn Sie PrinterAdmin Print Job Manager auf einem Druckerserver installieren, kann das Programm nicht nur die Drucker auf dem lokalen Druckerserver, sondern auch die Drucker auf den anderen Druckerservern überwachen.

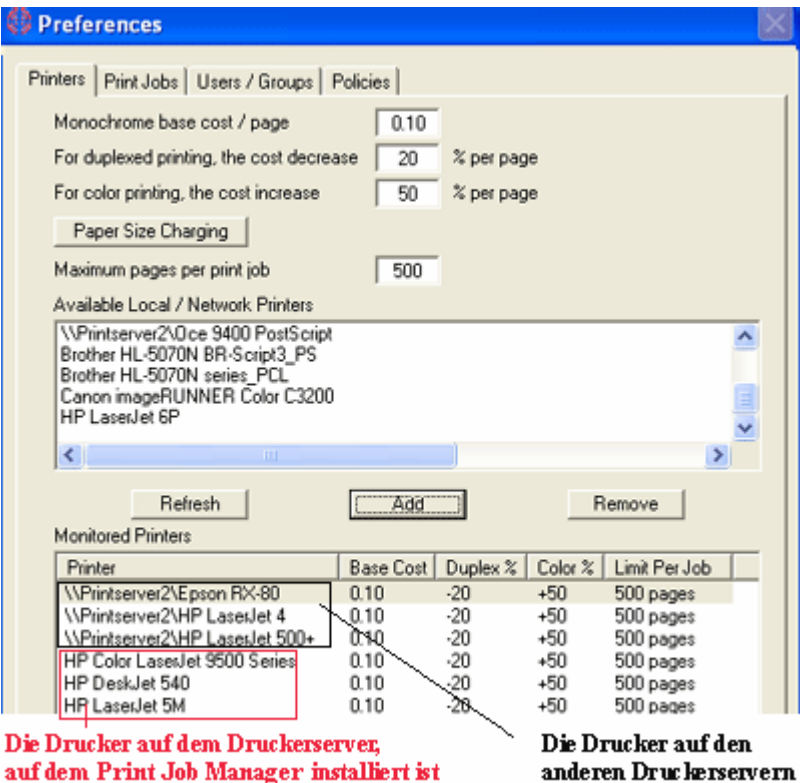

### **Option 3: Installation von PrinterAdmin Print Job Manager auf einem zentralen Computer (oder Druckerserver) und Installation von Print Job Agent auf den in den folgenden fünf Situationen benötigten Arbeitsstationen:**

Im Menüpunkt "Druckaufträge --> Einstellungen -->Fortgeschritten" von PrinterAdmin Print Job Manager 8.0 muss die Option "Agent-Kommunikation aktivieren" angeklickt sein.

**Situation 1**: Sie möchten den Projekt- oder Kundencode eingeben, bevor die Druckaufträge ausgeführt werden, um sie Ihren Kunden zuordnen zu können. In diesem Fall muss Print Job Agent auf den Arbeitsstationen installiert sein, an denen vor Ausführung der Druckaufträge ein Code eingegeben werden muss.

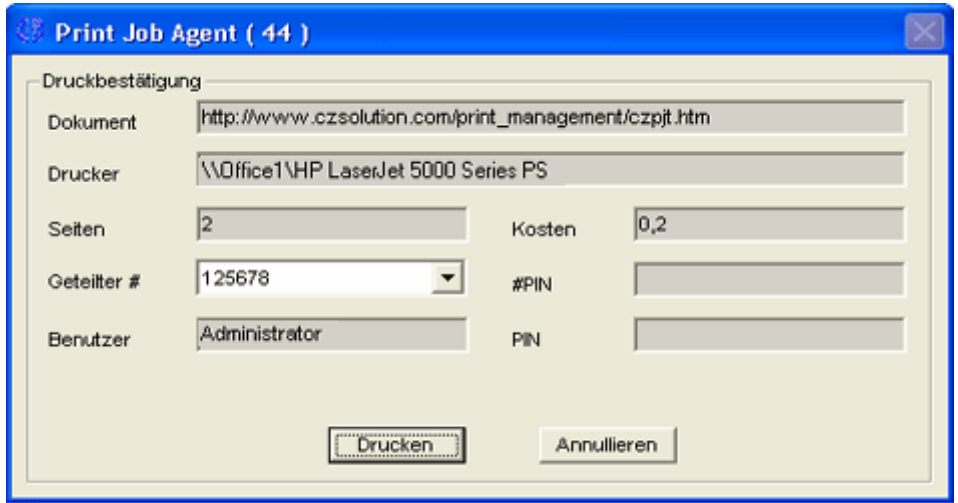

**Situation 2**: Sie möchten, dass die Benutzer die Druckaufträge bestätigen oder abbrechen müssen, bevor diese ausgeführt werden können.

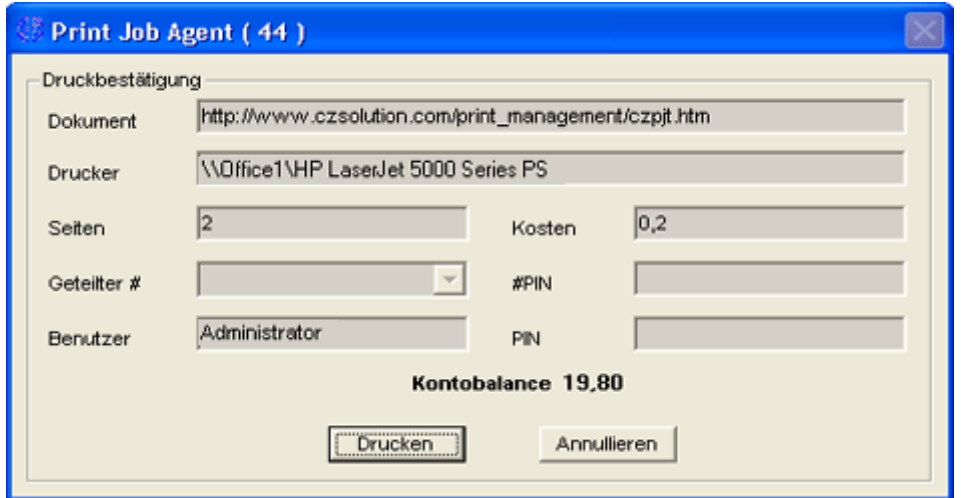

**Situation 3**: Benutzer müssen ihren PIN eingeben, bevor Druckaufträge ausgeführt werden können.

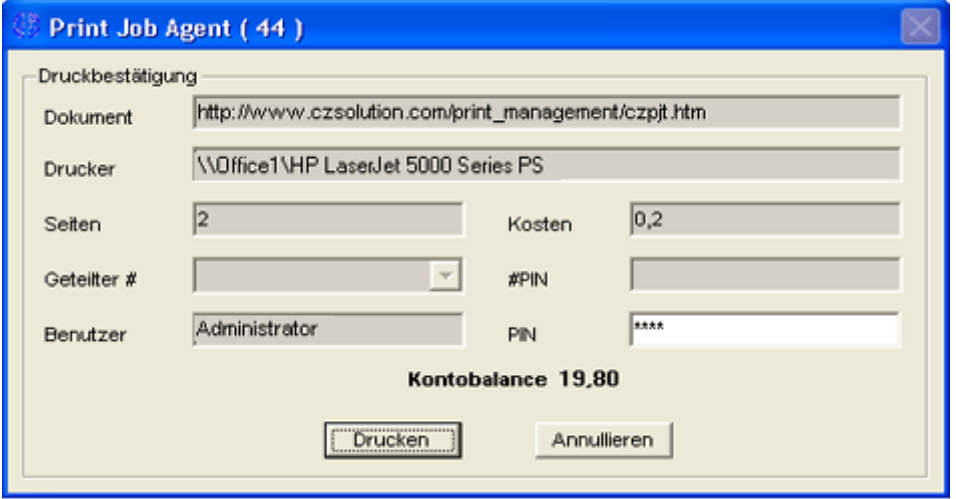

**Situation 4**: Benutzer müssen ihren Benutzernamen und PIN eingeben, bevor Druckaufträge ausgeführt werden können. Diese Situation wird auch auf Umgebungen angewandt, in denen alle Benutzer dasselbe Konto zur Anmeldung verwenden und Sie den Besitzer des Druckauftrags identifizieren möchten.

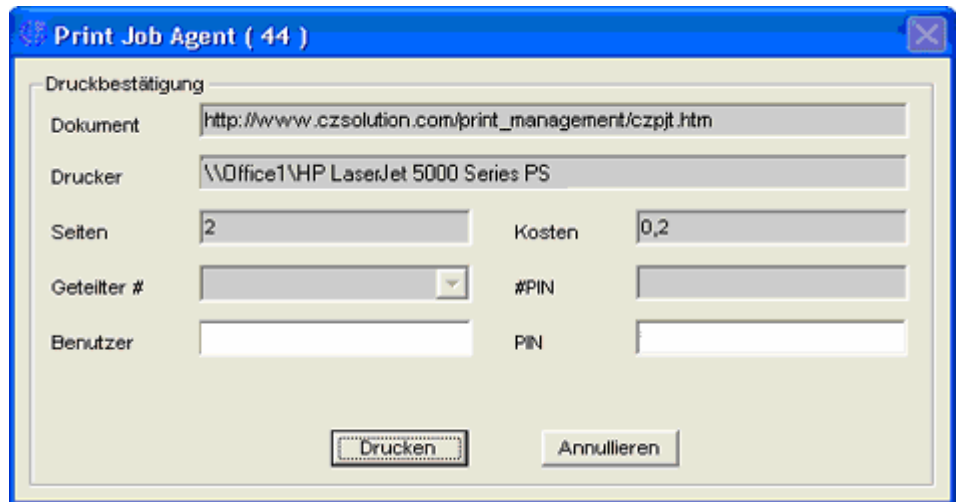

**Situation 5**: In Ihrem Netzwerk gibt es keine Druckerserver und alle Arbeitsstationen drucken direkt über die IP-Adresse der Drucker. In diesem Fall muss Print Job Agent auf den Arbeitsstationen (Windows-Computer) installiert sein, die direkt über die IP-Adresse drucken.

**Situation 6**: Sie möchten die Druckaufträge verfolgen und protokollieren, die an die lokal an Arbeitsstationen angeschlossenen Drucker gesendet werden. In diesem Fall muss Print Job Agent nur auf den Arbeitsstationen mit lokal angeschlossenen Druckern installiert sein.

# **Teil III Schritt für Schritt Konfiguration & FAQ**

Schritt für Schritt Konfiguration

<http://www.printeradmin.com/germany/druckmanagement.htm>

<http://www.printeradmin.com/userguide/QuickStart.zip>

FAQ

<http://www.printeradmin.com/printer-control-faq.htm>